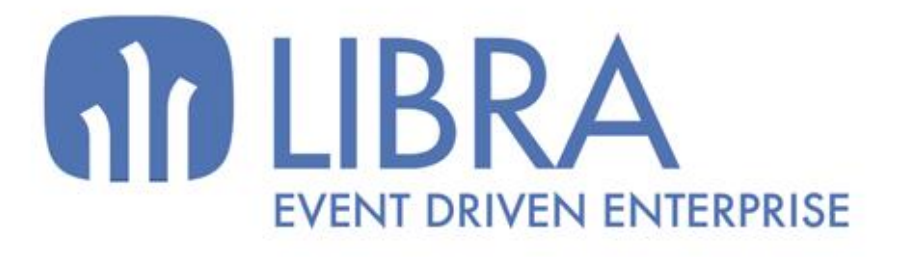

ONNI

 $\frac{1}{2}$  $\overline{a}$ 

O

## **ACTUALIZACIONES LIBRA VERSIÓN 6.2**

**GESTIÓN DE CALIDAD** 

www.edisa.com

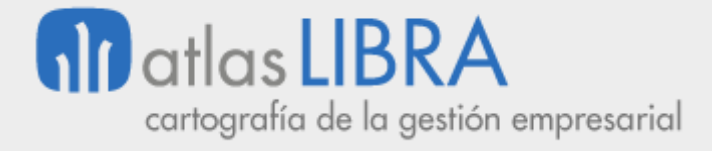

**ACTUALIZACIONES LIBRA VERSIÓN 6.2**

GESTIÓN DE CALIDAD

**© EDISA, 2024**

**www.atlaslibra.com**

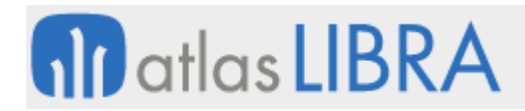

#### **ÍNDICE**

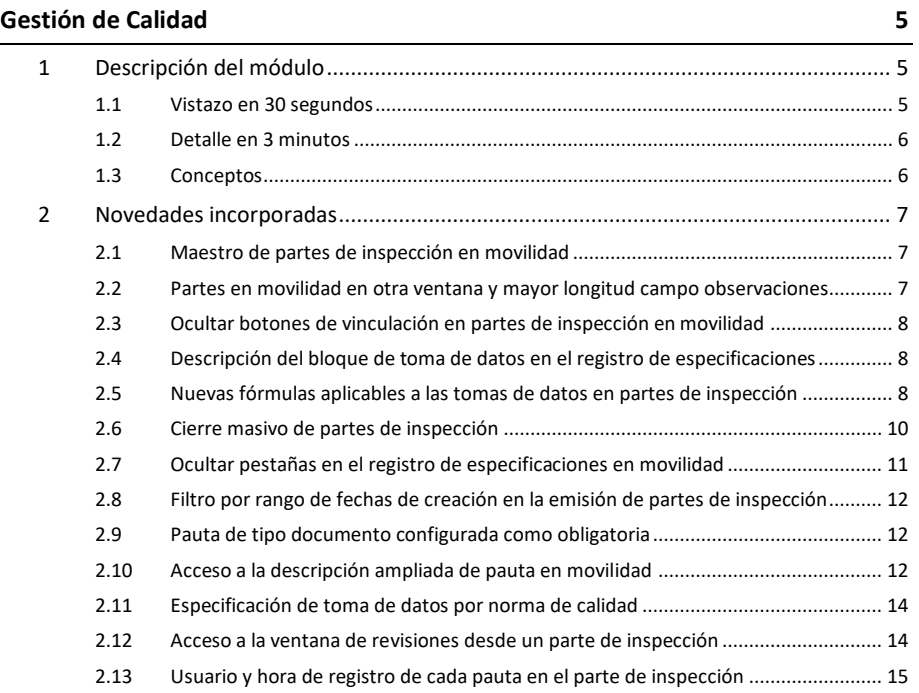

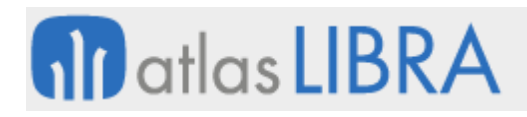

#### <span id="page-4-1"></span><span id="page-4-0"></span>1 Descripción del módulo

#### <span id="page-4-2"></span>1.1 Vistazo en 30 segundos

Este módulo permite gestionar todas las **actividades de inspección sobre productos o procesos** de la empresa, incluyendo la gestión de **certificados y normativa de calidad**, por lo que controla todo el proceso productivo permitiendo analizar de forma sencilla cuáles son los principales problemas encontrados y tomar medidas al respecto.

Resulta de utilidad para cualquier organización, destacando en particular las **empresas productivas**.

Ayuda enormemente en la **evaluación de proveedores**, permitiendo realizar valoraciones iniciales y continuas así como clasificar a estas entidades.

Se complementa con el módulo LIBRA de **Gestión Documental**, que permite mantener todos los documentos (procedimientos, manuales, informes, etc.) almacenados en la base de datos de una forma organizada y con control de versiones y accesos.

También con el de **Gestión de Procesos (BPM)**, en el que se pueden gestionar todas las reclamaciones, no conformidades, acciones correctivas y/o preventivas, auditorías, etc., esto es, todos los procesos relacionados con el control de calidad de la empresa.

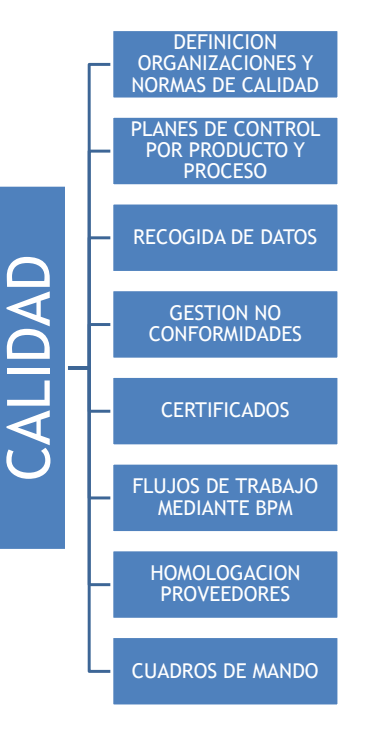

#### <span id="page-5-0"></span>1.2 Detalle en 3 minutos

- Creación de tantas organizaciones de calidad como la empresa requiera (ej.: organizaciones de calidad por familias de productos o tipos de almacén).
- Para cada organización de calidad, establecimiento de las normas o especificaciones de calidad por las que se rige (ej.: ISO 9001, ISO 14001); establecimiento también del plan de control sobre cada producto/proceso para dar cumplimiento a tales normas/especificaciones. Opción de definir planes de control por producto, familia o tipo de material, y que estén disponibles desde las consultas del resto de módulos.
- Creación de forma automática, a partir de cada plan de control, de los correspondientes partes de inspección sobre producto/proceso.
- Registro de los datos correspondientes sobre productos/procesos aceptados y rechazados durante el control. Bloqueo del material mientras no se finaliza la inspección de calidad, de modo que no se pueda emplear en otros departamentos.
- Gestión de las conformidades y no conformidades de productos/procesos inspeccionados (reubicación de productos en almacenes, actualización de su grado de disponibilidad, certificados de calidad sobre productos aceptados, reclamaciones a proveedores sobre productos rechazados, etc.).
- Definición de flujos de trabajo mediante el módulo LIBRA de Gestión de Procesos (BPM) para automatizar el proceso de inspección y control.
- Visibilización en otros módulos de los resultados obtenidos en los controles de producto/proceso.
- Trazabilidad de las inspecciones realizadas.
- Gestión de la homologación y evaluación de proveedores (criterios de valoración, periodos de valoración, tipos de evaluación, etc.).
- Estadísticas sobre los defectos detectados y las decisiones tomadas.
- Posibilidad de integrar el Módulo con los módulos LIBRA de Gestión de Indicadores, Reporting on-line, Gestión de Alertas, Compras-Aprovisionamientos, Logística-Almacenes, Ventas-Distribución y Producción.

#### <span id="page-5-1"></span>1.3 Conceptos

- **Características de la norma/especificación**: Son características generales del producto que agrupan distintas pruebas o pautas. Por lo general se dirigen a distintos grupos de trabajo dentro del departamento de Calidad. Si las pautas que se quieren verificar son similares, es aconsejable definir una única característica.
- **Decisiones sobre defectos**: Mediciones e importes realmente ejecutados en la obra, que pueden ser distintos a los de la certificación.
- Defectos: Cada vez que introduce un parte de inspección, bien sobre material recibido o bien sobre producto manufacturado, el sistema permite introducir la cantidad defectuosa, indicando a continuación el defecto detectado.
- **Medidas**: Todas aquellas medidas que se aplican en todos los ensayos y controles de artículos que se inspeccionan.

# **fin** atlas **LIBRA**

- Normas y especificaciones: Normas de Calidad de la empresa y aquellas especificaciones de Clientes que debe gestionar la empresa. Las Normas tienen origen en la propia empresa, mientras que las Especificaciones pueden ser tanto de la empresa como de clientes finales o de organismos públicos.
- **Organización de calidad**: Es un concepto básico en el módulo de Gestión de Calidad. La creación de distintas organizaciones de calidad ofrece la opción de definir distintos procedimientos y flujos en los procesos, dentro de la misma empresa, ayudando en la racionalización de los recursos disponibles y mejorando de esta manera la gestión de procesos. Además, al poder asignar los usuarios con acceso a cada organización, consigue mejorar la seguridad en el tratamiento de la información.
- **Partes de inspección**: Documento que recoge toda la información de las inspecciones realizadas y donde se decide qué se hace con la mercancía una vez finalizados los controles.
- **Pautas**: Indican los controles que hay que realizar en cada ensayo.
- Plan de control: Es la pieza clave dentro del módulo de Calidad, ya que todas las características a analizar, junto con sus ensayos y pautas, se definen para un Plan. Se puede crear un plan por cada artículo, o agrupar en un mismo plan varios artículos a los que se le realicen los mismos controles.
- **Tipos de ensayo**: Segundo nivel para clasificar los distintos controles que se realizan en calidad. Cada tipo de ensayo pertenece a una característica y en cada ensayo incluiremos todas las pautas a realizar.
- Tipos de parte: Permiten agrupar los diferentes de partes de inspección.

#### <span id="page-6-0"></span>2 Novedades incorporadas

A continuación, se indican las principales novedades incorporadas a este módulo en esta versión.

#### <span id="page-6-1"></span>2.1 Maestro de partes de inspección en movilidad

Se ha creado un nuevo programa en movilidad para la creación y cierre de partes de inspección de Calidad en movilidad: "Maestro partes inspección" (programa MWL.L\_MCINFI).

#### <span id="page-6-2"></span>2.2 Partes en movilidad en otra ventana y mayor longitud campo observaciones

En el Registro de Especificaciones en movilidad se ha incorporado la funcionalidad de abrir cada revisión de un parte de inspección en otra pestaña del navegador.

Adicionalmente, en el módulo de calidad se ha incorporado la posibilidad de añadir mayor longitud a las pautas de tipo "Texto" con la finalidad que puedan ser utilizadas para recoger observaciones largas. Si la longitud de la pauta de tipo "Texto" es superior a los 100 caracteres, a la hora de mostrarla en movilidad el campo se formateará como multilínea.

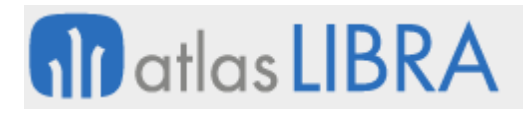

#### <span id="page-7-0"></span>2.3 Ocultar botones de vinculación en partes de inspección en movilidad

Se han creado dos nuevos parámetros que permiten ocultar los botones de "Desvincular" y "Actualizar" en el programa de registro de especificaciones en movilidad.

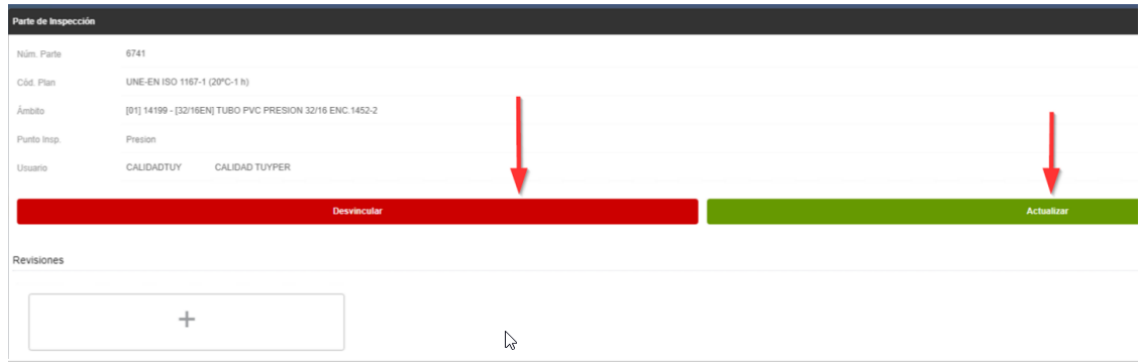

Los dos nuevos parámetros utilizados para controlar la visualización de esos botones son:

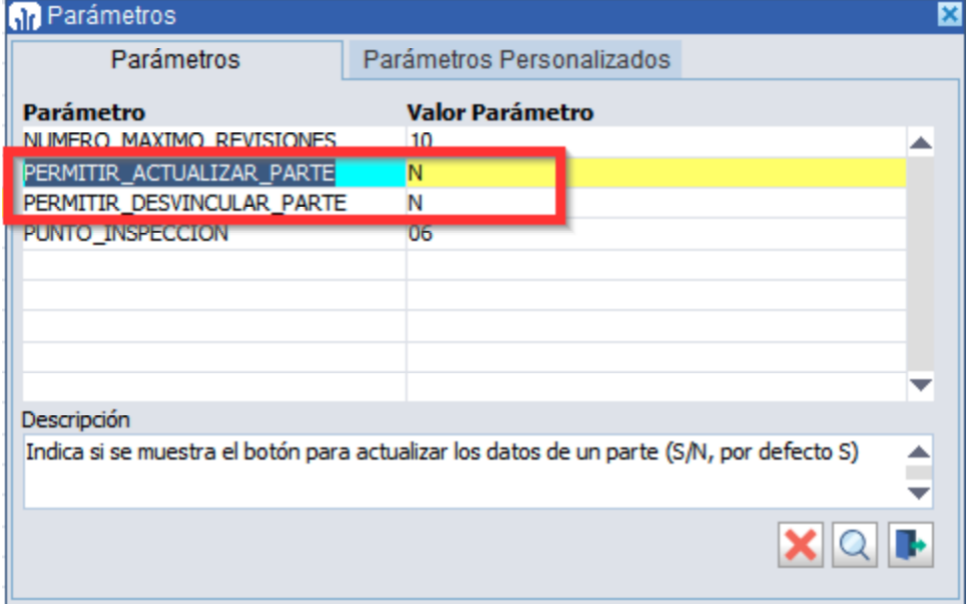

#### <span id="page-7-1"></span>2.4 Descripción del bloque de toma de datos en el registro de especificaciones

Se ha incorporado un título de descripción de cada bloque en la toma de datos del registro de especificaciones en movilidad (programa MWL.L\_MESPEI). La descripción de cada bloque se toma del campo descripción del bloque recogido en la definición de la toma de datos

#### <span id="page-7-2"></span>2.5 Nuevas fórmulas aplicables a las tomas de datos en partes de inspección

Se han ampliado las fórmulas que permiten utilizar Libra en un plan de control a partir de los bloques de toma de datos. En concreto, se han añadido las siete siguientes:

#### 1. Contar datos

Cuenta los datos recogidos en la toma de datos.

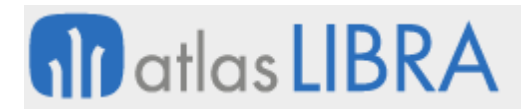

Sintaxis: \$COUNT(bloque.columna)

Ejemplo: \$COUNT(1.1)

2. Contar datos con 1 condición

Cuenta los datos recogidos en toma de datos que cumplen una condición.

Sintaxis: \$COUNTIF("condición",bloque.columna)

Ejemplo: \$COUNTIF(">2",1.1)

3. Contar datos con 2 condiciones

Cuenta los datos recogidos en toma de datos que cumplen dos condiciones ligadas por una operación (OR o AND).

Sintaxis: \$COUNTIF2("condición1","OR/AND","condición2",bloque.columna)

Ejemplos:

\$COUNTIF2(">2","AND","",1.1) -> Contar los datos mayores que 2 y menores que 4.

\$COUNTIF2("","OR",">4",1.1) -> Contar los datos menores que 2 o mayores que 4.

4. Porcentaje de datos con 1 condición

Porcentaje de datos recogidos en toma de datos que cumplen una condición. Es equivalente a \$COUNTIF pero expresando el resultado en %.

Sintaxis: \$PCOUNTIF("condición",bloque.columna)

Ejemplo: \$PCOUNTIF(">2",1.1)

5. Porcentaje de datos con 2 condiciones

Cuenta los datos recogidos en toma de datos que cumplen dos condiciones ligadas por una operación (OR o AND). Es equivalente a \$COUNTIF2 pero expresando el resultado en %.

Sintaxis: \$PCOUNTIF2("condición1","OR/AND","condición2",bloque.columna)

Ejemplos:

\$PCOUNTIF2(">2","AND","",1.1) -> Porcentaje de datos mayores que 2 y menores que 4.

\$PCOUNTIF2("","OR",">4",1.1) -> Porcentaje de datos menores que 2 o mayores que 4.

6. Suma de datos con 1 condición

Suma los datos recogidos en toma de datos que cumplen una condición.

Sintaxis: \$SUMIF("condición",bloque.columna)

Ejemplo: \$SUMIF(">2",1.1)

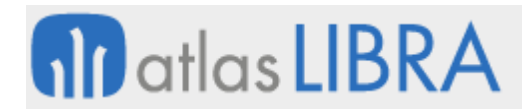

7. Suma de datos con 2 condiciones

Suma los datos recogidos en toma de datos que cumplen dos condiciones ligadas por una operación (OR o AND).

Sintaxis: \$SUMIF2("condición1","OR/AND","condición2",1.1)

Ejemplos:

\$SUMIF2(">2","AND","",1.1) -> Suma de los datos mayores que 2 y menores que 4.

\$SUMIF2("","OR",">4",1.1) -> Suma de los datos menores que 2 o mayores que 4.

#### <span id="page-9-0"></span>2.6 Cierre masivo de partes de inspección

Se ha desarrollado un nuevo programa en el módulo de calidad que permite realizar el cierre masivo de partes de inspección (programa L\_MCIEMAS). Este programa tiene una pantalla inicial de filtros para la selección de los partes que se desean cerrar. En el cierre se realizan los mismos controles que en el programa maestro de partes de inspección (programa L\_MCINFI), mostrando el resultado en la parte inferior.

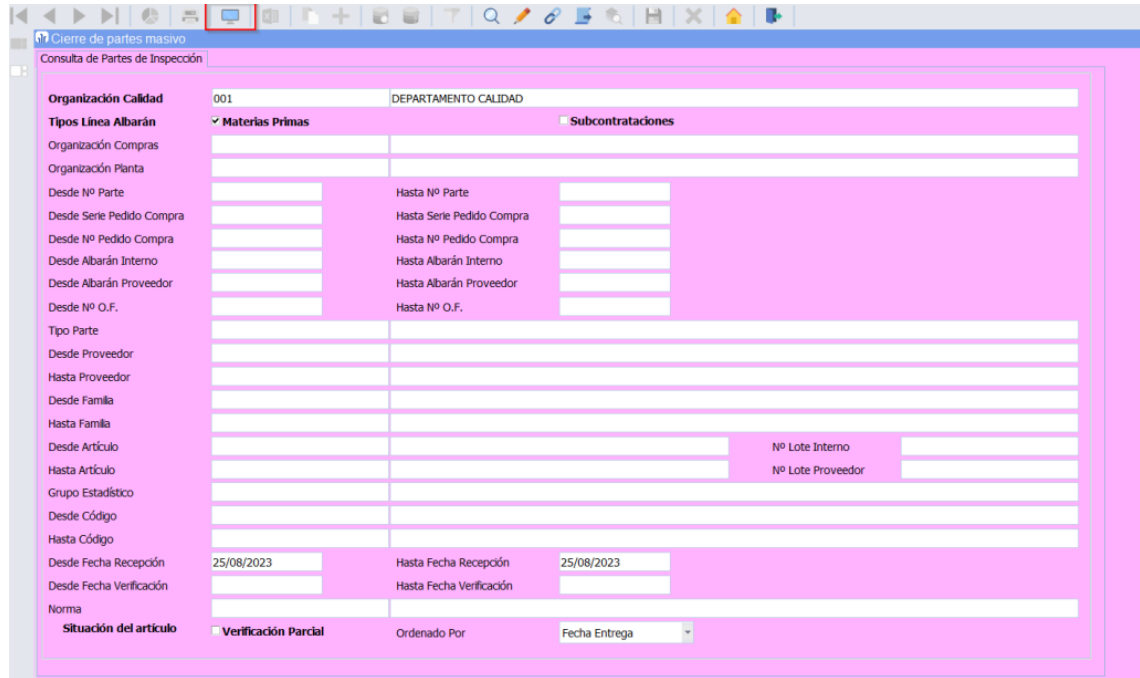

**CHE M** Cierre de pa

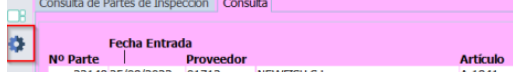

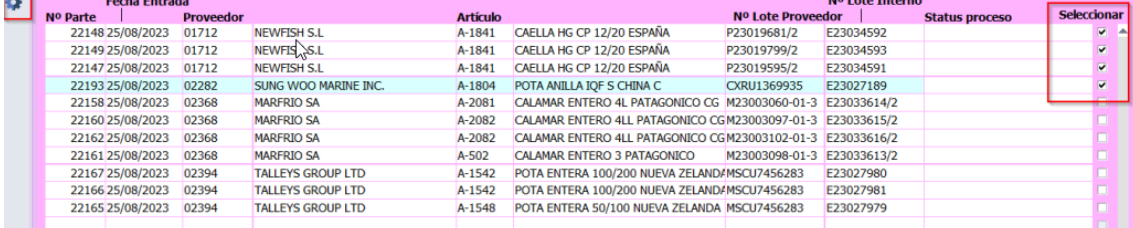

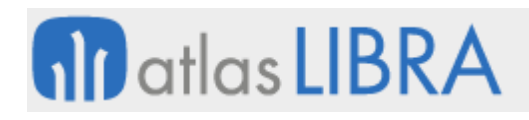

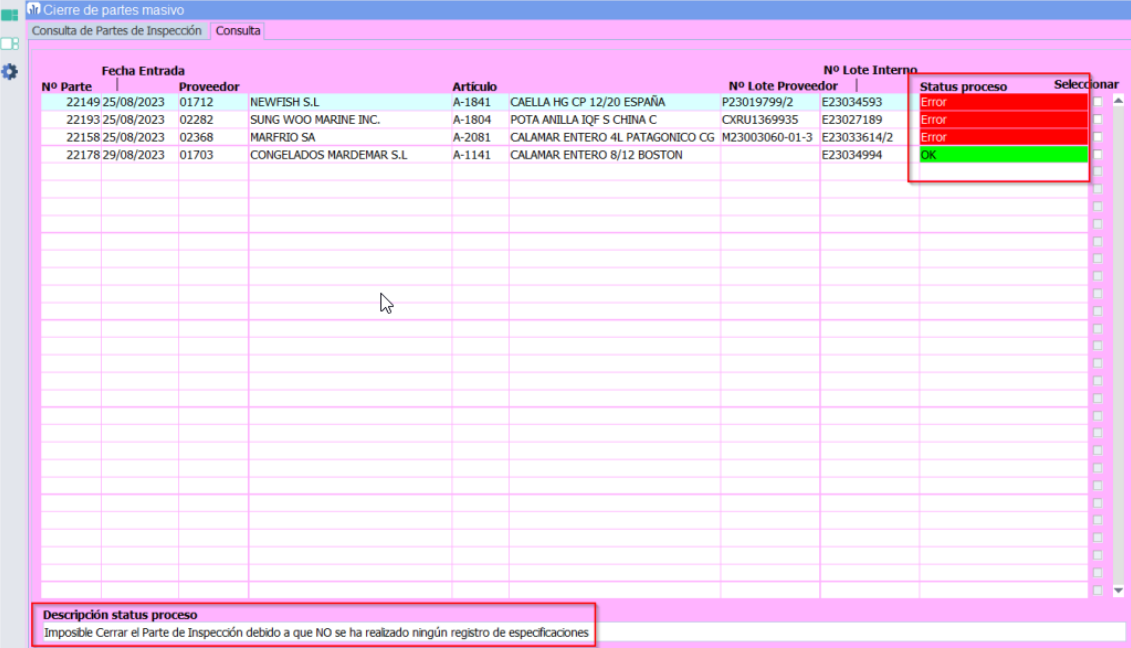

Tiene dos parámetros de llamada desde menú:

- P\_ACEPTACION\_CANTIDADES\_AUTO: Actualiza las cantidades aceptadas del parte de inspección.
- P\_LIBERAR\_EN\_VARIAS\_ZONAS: De utilidad en el sector de la pesca. Si se activa permite que el programa busque liberar la mercancía en cualquier zona donde se encuentre actualmente tiene que haberse aceptado o rechazado todo y no tener nada consumido.

#### <span id="page-10-0"></span>2.7 Ocultar pestañas en el registro de especificaciones en movilidad

En el módulo de Calidad, se ha incorporado la funcionalidad para marcar características en un determinado Plan de Control para que aparezcan ocultas en el Registro de Especificaciones en movilidad (programa MWL.L\_MESPEI) y de este modo no se vean en los partes que se basen en ese plan de control, junto con todos sus tipos de ensayo y pautas que contiene, cuando se cumplimentan en movilidad. Las características de un plan de control, en movilidad, se visualizan como pestañas, por tanto, utilizando esta funcionalidad se ocultaría una de estas pestañas en el registro de especificaciones en movilidad.

Esta funcionalidad permite la posibilidad de ocultar determinadas características de un plan de control que se utilicen para medidas calculadas o resumen y que se desea que el técnico no las visualice en el momento de la cumplimentación del parte pero que el resultado de fórmulas de sus correspondientes pautas se siga calculando para poder realizar las comprobaciones posteriores pertinentes.

La incorporación de esta funcionalidad ha implicado cambios en muchos programas del módulo de calidad para poder definir esta ocultación en los tres niveles jerárquicos en los que se estructuran las pautas: tanto a nivel de definición de características (programa L\_MCARAC),

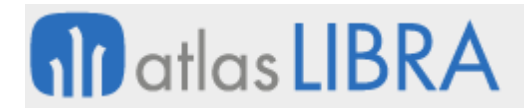

a nivel de características incorporadas en una norma (programa L\_MCNORS) y a nivel de plan de control (programa L\_MVPAUP), siendo esta última la más habitual.

#### <span id="page-11-0"></span>2.8 Filtro por rango de fechas de creación en la emisión de partes de inspección

En el programa de emisión de partes de inspección (programa L\_EMIPARTE) se han incorporado los filtros "Desde Fecha" y "Hasta Fecha" para poder seleccionar los partes que se quieren imprimir por la fecha de creación del parte y comprendidos en un rango determinado de fechas.

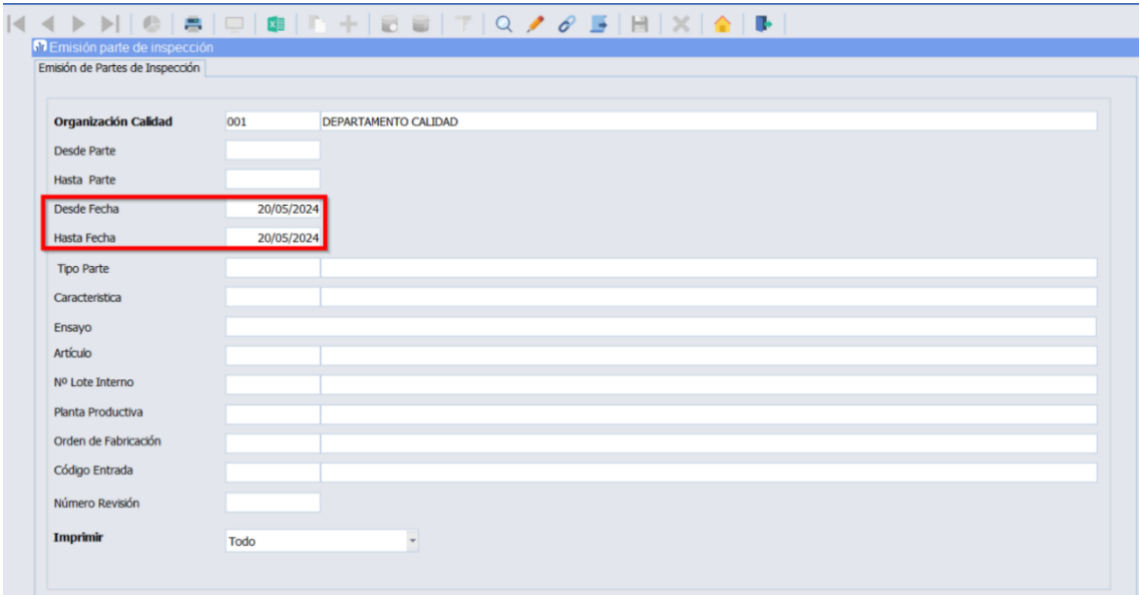

#### <span id="page-11-1"></span>2.9 Pauta de tipo documento configurada como obligatoria

Se revisa el funcionamiento de las pautas de tipo documento marcadas como obligatorias para permitir el cierre del parte de inspección con independencia de si el documento ha sido subido (adjuntado) desde el programa de Registro de Especificaciones en LIBRA escritorio o movilidad (programas L\_MESPEI y MWL.L\_MESPEI, respectivamente).

Para ello, se modifican los controles a realizar en caso de que la pauta sea de tipo de documento obligatorio, así como la paquetería asociada encargada de la validación. En el caso del programa de movilidad, se modifica también la actualización del porcentaje realizado al subir un nuevo documento en este tipo de pautas.

#### <span id="page-11-2"></span>2.10 Acceso a la descripción ampliada de pauta en movilidad

En el Registro de Especificaciones en movilidad se ha incorporado la posibilidad de visualizar la descripción de pauta ampliada que sí se puede visualizar en la versión de escritorio. El funcionamiento es el siguiente:

Para las pautas que en las que se quiera tener algún tipo de nota o indicación, ésta se indica en el apartado "Descripción Pauta" del plan de control correspondiente.

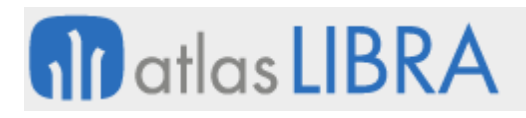

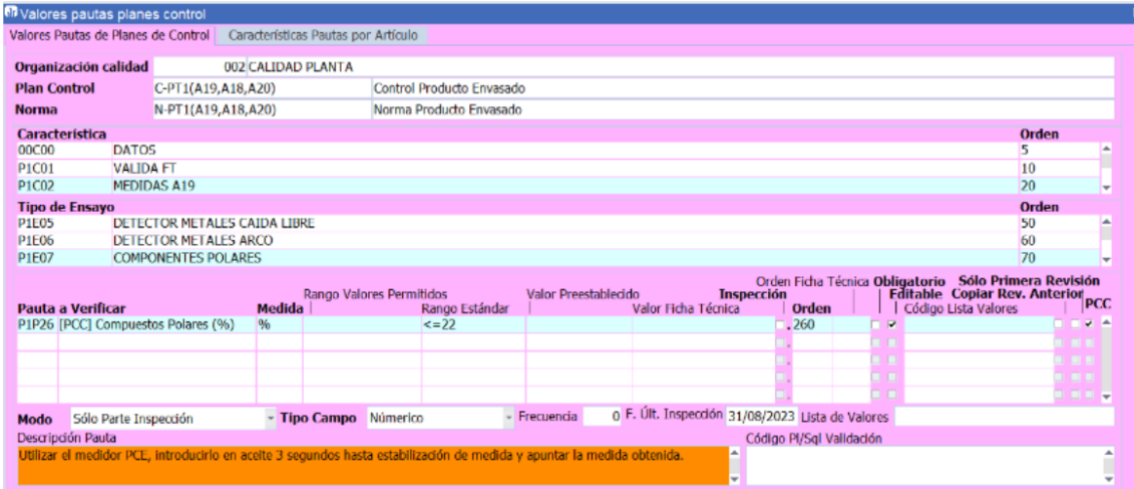

En el Registro de Especificaciones en escritorio estas descripciones de pauta ampliadas se verán en el momento de la cumplimentación del parte y, con esta mejora también se podrán ver en movilidad. Para ello, en el Registro de Especificaciones en movilidad, los partes que tengan alguna pauta con estas notas o descripción ampliada en su plan de control presentarán un plug-in "I" en la parte superior (denominado "Descripción ampliada"). Al hacer clic en esta "i", se mostrarán las notas o indicaciones para todas las pautas que las tengan justo debajo de cada una de las pautas correspondientes, y haciendo clic otra vez en la "i" se volverían a ocultar. El parte de inspección se puede cumplimentar del mismo modo con independencia de que las notas estén visibles o no.

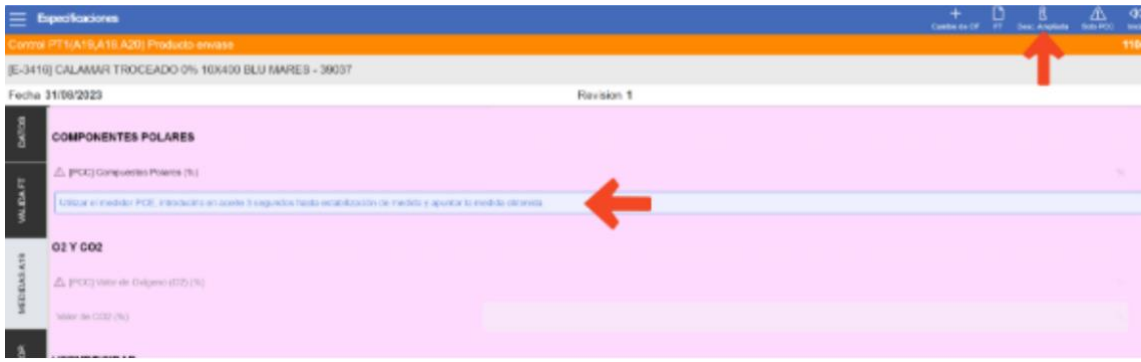

Por defecto, estas descripciones ampliadas aparecen ocultas siendo visibles mediante la utilización del plug-in, pero este comportamiento se puede modificar utilizando un parámetro de llamada de programa denominado MOSTRAR\_DESC\_AMPLIADA\_PAUTA con el que se permite esta visualización ampliada ('S', por defecto) o no ('N'), o bien se configura para que estén todas visibles al iniciar el parte ('V'). Por tanto, si el parámetro tiene el valor 'S', y alguna pauta tiene descripción ampliada, se mostrará un botón en la barra superior ("I" Desc. Ampliada). Al pulsar el botón se mostrarán u ocultarán las descripciones ampliadas debajo de cada pauta.

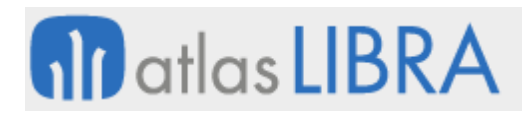

#### <span id="page-13-0"></span>2.11 Especificación de toma de datos por norma de calidad

En el programa de Características/ensayos Norma (programa L\_MCNORS), se ha habilitado la posibilidad de configurar la toma de datos a nivel de norma y, en el momento de crear un plan de control basado en esta norma, se traslade la toma de datos que se indicase en la norma. Hasta esta mejora, la toma de datos se definía solamente en el plan de control.

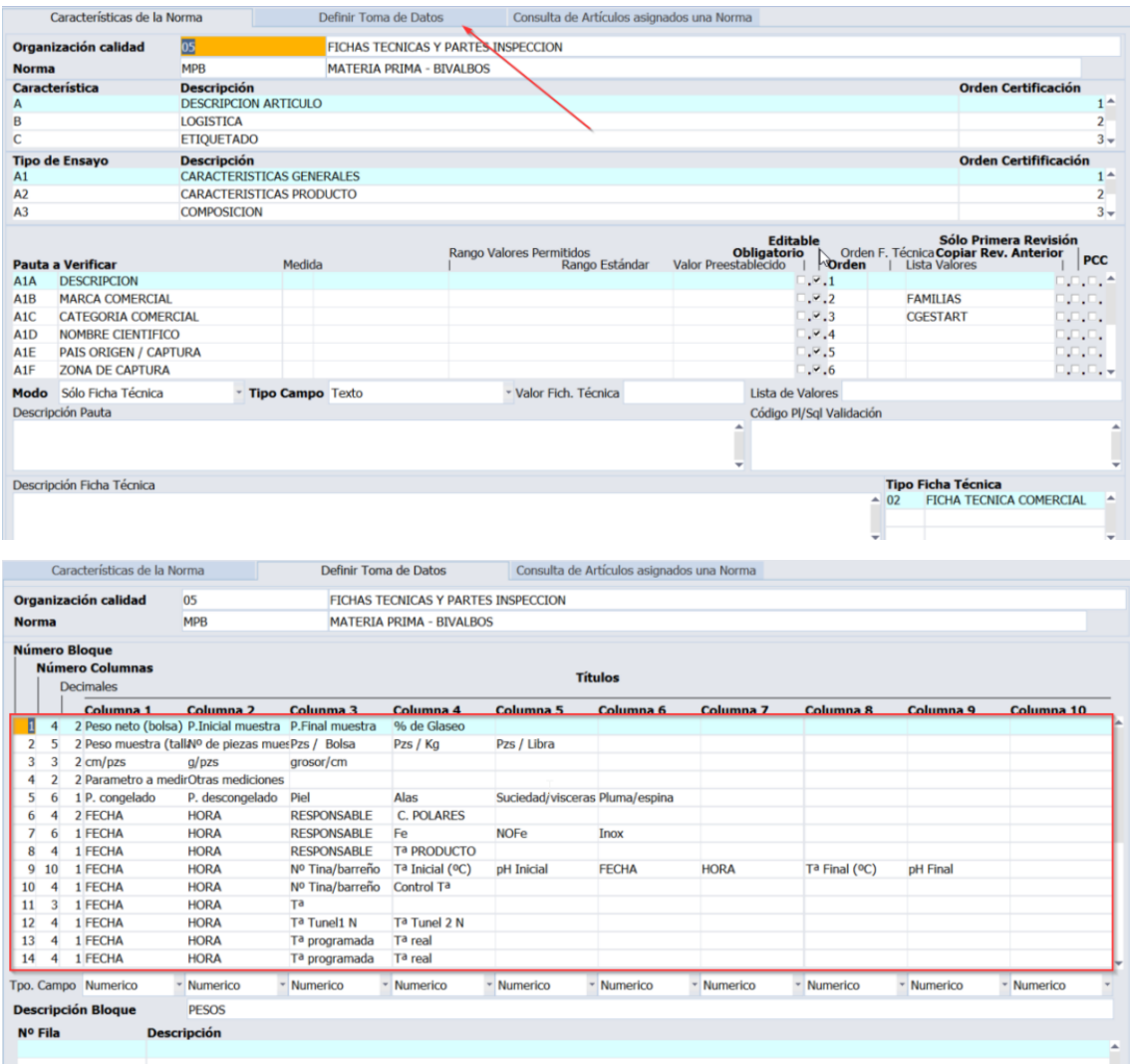

#### <span id="page-13-1"></span>2.12 Acceso a la ventana de revisiones desde un parte de inspección

En el Registro de Especificaciones en movilidad (programa MWL.L\_MESPEI), se ha añadido un icono que permite navegar a la ventana de revisiones cuando se está consultando o cumplimentando una revisión de un parte de inspección.

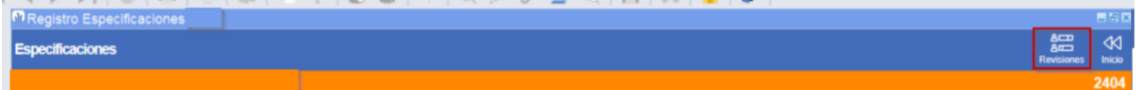

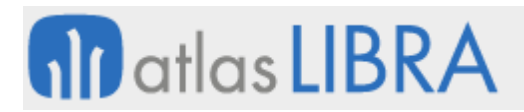

**ACTUALIZACIONES LIBRA VERSIÓN 6.2** GESTIÓN DE CALIDAD

#### <span id="page-14-0"></span>2.13 Usuario y hora de registro de cada pauta en el parte de inspección

En el informe estándar de partes de inspección, se ha incorporado la información del usuario que registra cada especificación, así como la hora a la que se registra cada pauta.

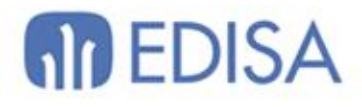

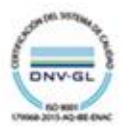

### **LATINOAMÉRICA**

**ESPAÑA** 

COLOMBIA **ECUADOR** MÉXICO REP. DOMINICANA

**MADRID** BARCELONA VALENCIA **VIGO** OVIEDO LAS PALMAS OURENSE (CENTRO I+D)

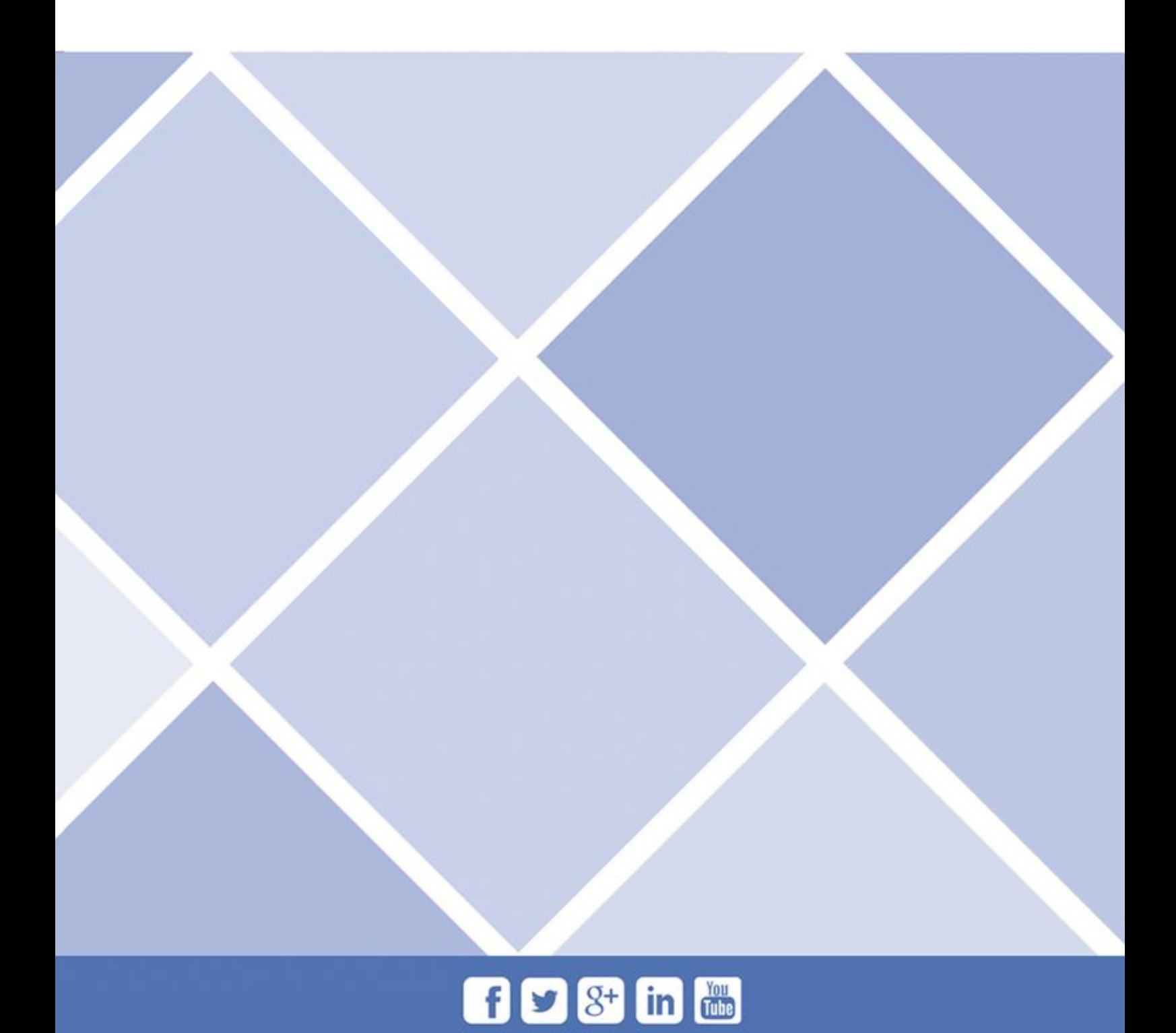